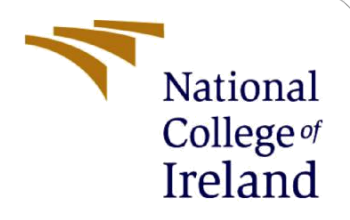

# Configuration Manual

MSc Internship Cyber Security

Ajomale Gbemisola 20188641

School of Computing National College of Ireland

Supervisor: Dr. Imran Khan

#### **National College of Ireland**

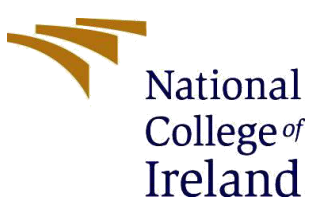

#### **MSc Project Submission Sheet**

#### **School of Computing**

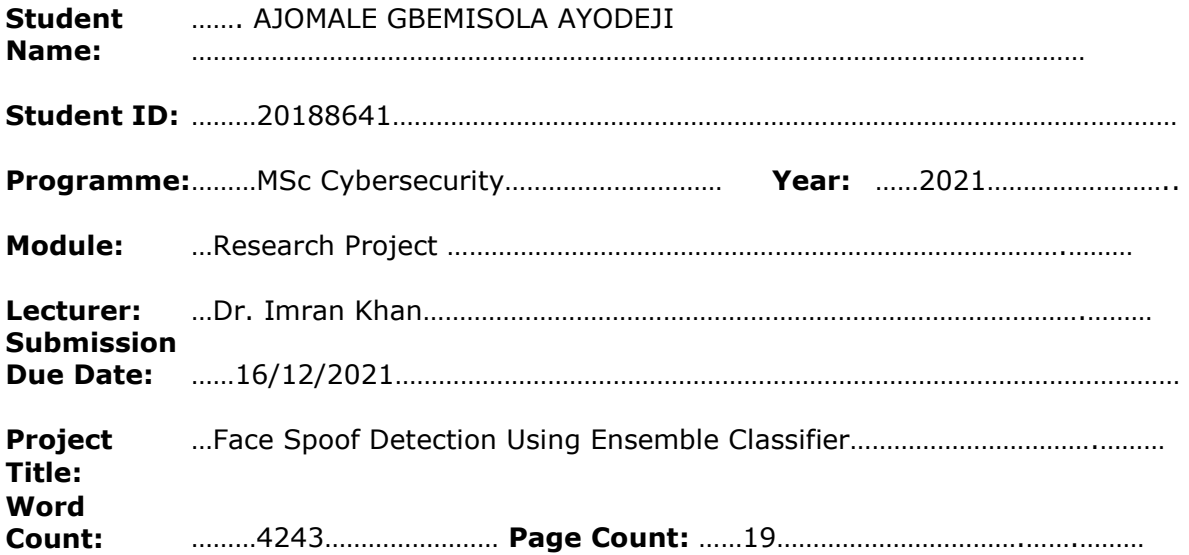

I hereby certify that the information contained in this (my submission) is information pertaining to research I conducted for this project. All information other than my own contribution will be fully referenced and listed in the relevant bibliography section at the rear of the project.

ALL internet material must be referenced in the bibliography section. Students are required to use the Referencing Standard specified in the report template. To use other author's written or electronic work is illegal (plagiarism) and may result in disciplinary action.

I agree to an electronic copy of my thesis being made publicly available on NORMA the National College of Ireland's Institutional Repository for consultation.

**Signature:** ………………………………………………………………………………………………………………

**Date:** ………………………………………………………………………………………………………………

#### **PLEASE READ THE FOLLOWING INSTRUCTIONS AND CHECKLIST**

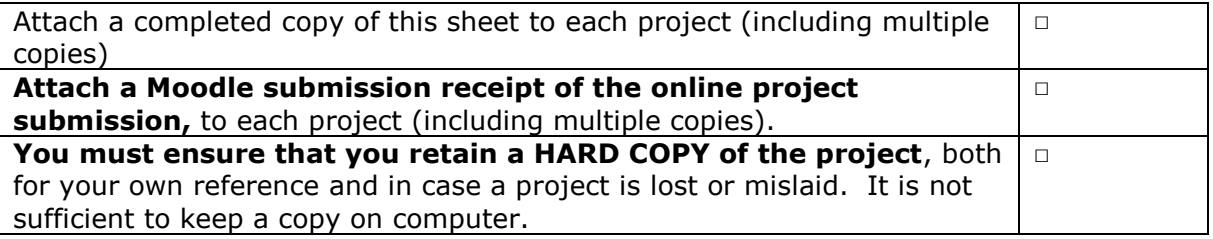

Assignments that are submitted to the Programme Coordinator Office must be placed into the assignment box located outside the office.

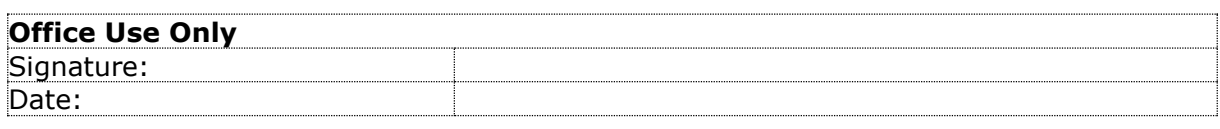

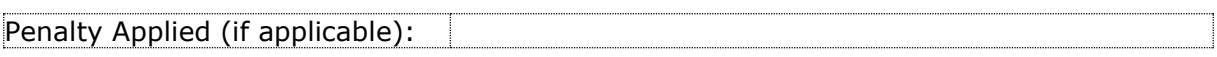

## Configuration Manual

## Ajomale Gbemisola 20188641

## **INTRODUCTION**

In this write-up, you will find the step-by-step guide to completely reproduce the face spoofing detection using ensemble classifier. The steps followed to demonstrate the research are listed below.

## **HARDWARE CONFIGURATION OF COMPUTER USED**

## Device specifications

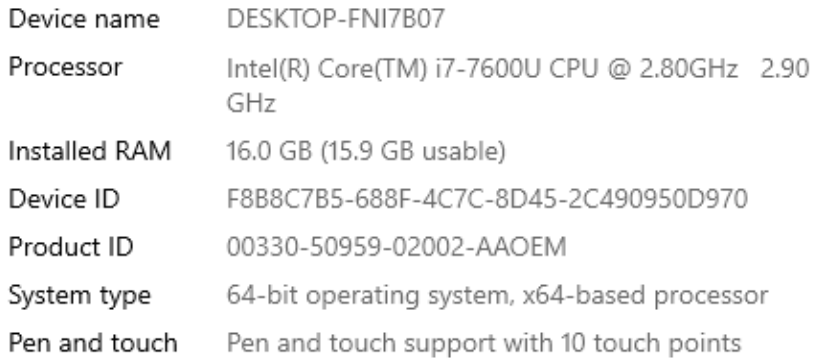

Copy

Rename this PC

## Windows specifications

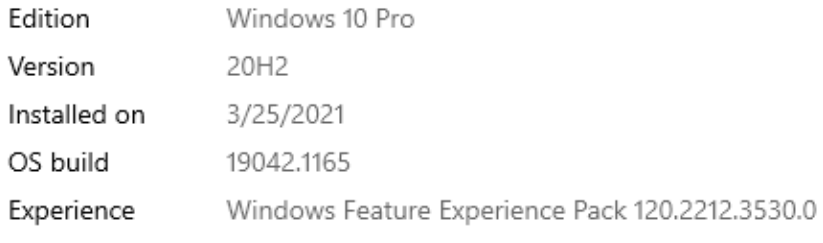

Copy

Fig 1: Configuration

The system properties of the computer system used in this research is as shown above in Fig 1. The windows

- Windows 10 Operating System
- 8GB of RAM,
- Intel(R) Core Processor with i5-7200U CPU and frequency speed at 2.50GHz 2.70 GHz.

The specification is the minimum required for running the simulation.

### **ENVIRONMENT SET-UP**

Environment setup refers to the configuration of the computer system to a mode where the system can execute some specific commands.

## **PYTHON FOR WINDOWS**

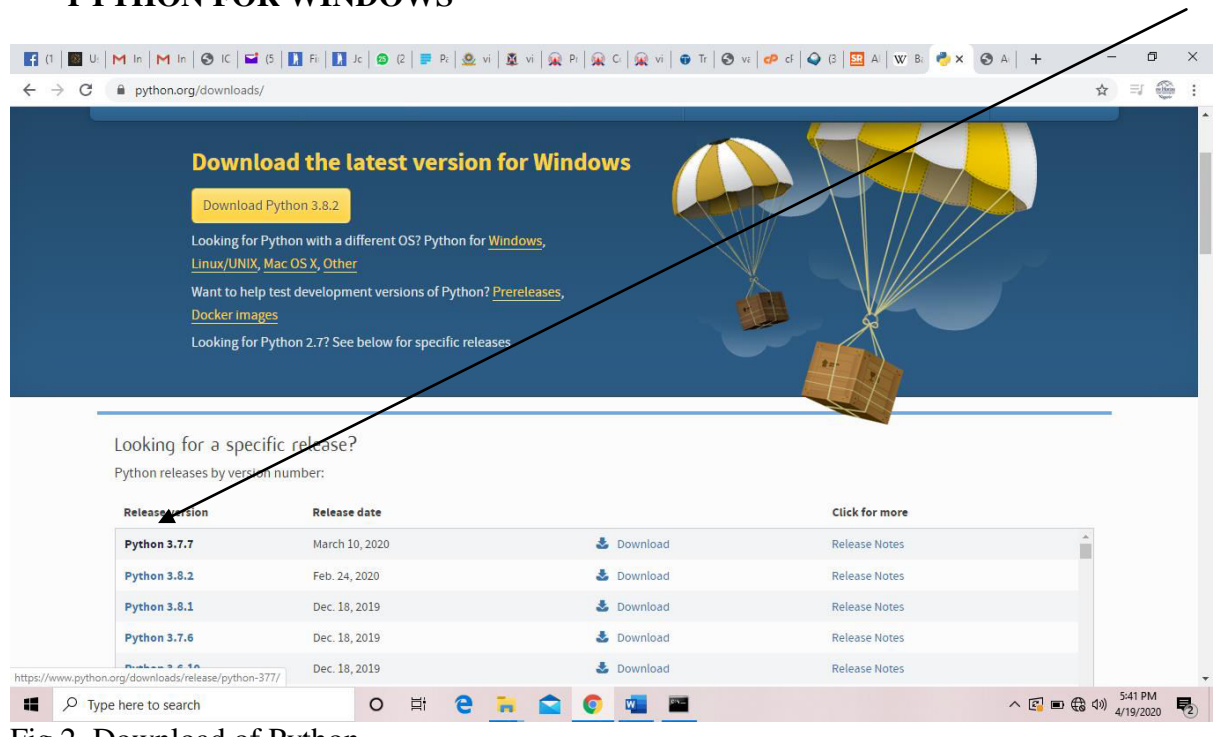

Fig 2. Download of Python

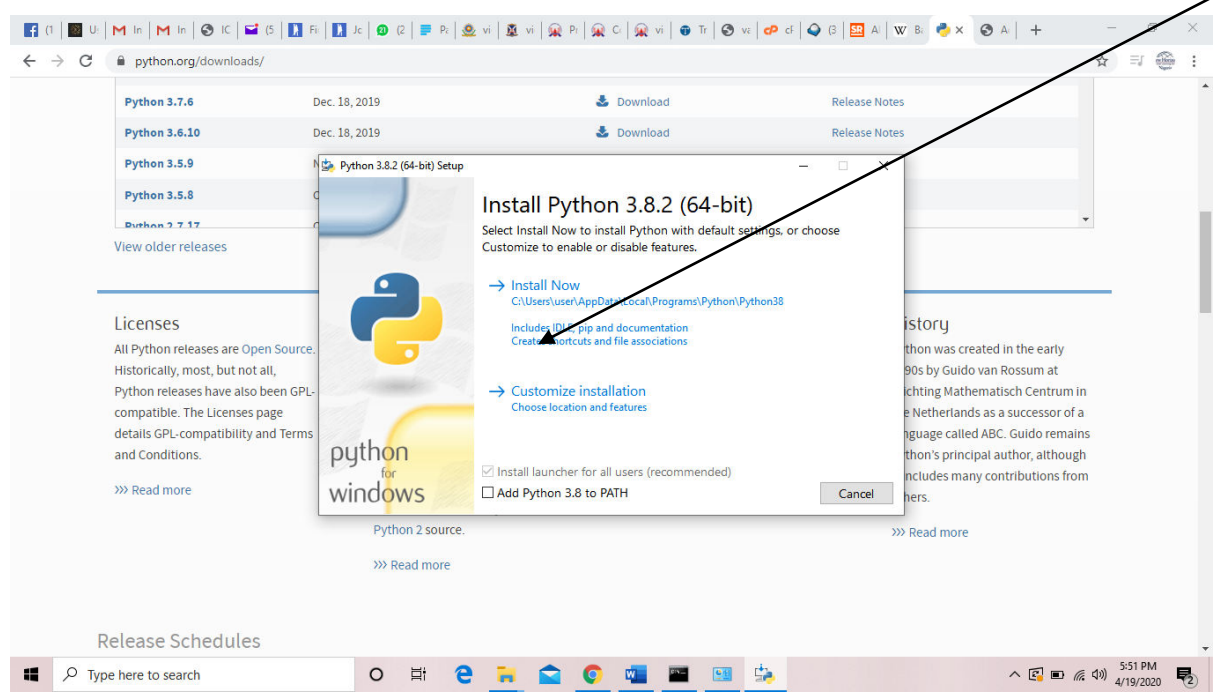

 $\diagup$ 

Fig 2.1 Installing Python software

| K} (  ◙ ⊍   M  b   M  b   ⊙  C   ⊑ (S   ∏ Fi   ∏ )c   ⊙ (2   ≡ P:   ⊛ vi   ⊕ vi   ⊛ P:  ⊋ C   ⊋vi   ⊕ r   ⊙ v:  ⊘ C   ⊡ A   W B:  ⊘ D   ⊡ x |                                                                                             |                                             |                                                                                                    | $\times$ |
|----------------------------------------------------------------------------------------------------|---------------------------------------------------------------------------------------------|---------------------------------------------|----------------------------------------------------------------------------------------------------|----------|
| C<br>i jetbrains.com/pycharm/download/#section=windows<br>$\rightarrow$<br>$\leftarrow$                                                     |                                                                                             |                                             | $rac{1}{2}$<br>ΞI<br>☆                                                                                                    |          |
| JET<br><b>BRAINS</b>                                                                                                    |                                                                                             |                                             | ÷<br>Q<br>Tools Languages Solutions Support Company Store                                                                                                    |          |
| <b>PyCharm</b>                                                                                                    |                                                                                             |                                             | <b>Download</b><br>What's New Features Learning Center Buy                                                                                                    |          |
|                                                                                                    | <b>Download PyCharm</b><br>Windows Mac Linux                                                |                                             | Cookies and IP addresses allow us to deliver and improve our                                                                                                    |          |
| Version: 2020.1                                                                                                    | <b>Professional</b><br>For both Scientific and Web Pyt<br>development. With HTML<br>and SQL | <b>Community</b><br>For pure Python devel   | web content and to provide you with a personalized<br>experience. Our website uses cookies and collects your IP<br>address for these purposes.                                                                                                    |          |
| Build: 201.6668.115<br>8 April 2020<br><b>System requirements</b>                                                                           | support.<br>Download                                                                        | <b>Download</b>                             | JetBrains may use cookies and my IP address to<br>collect individual statistics and to provide me with<br>personalized offers and ads subject to the Privacy<br>Policy and the Terms of Use. JetBrains may use<br>third-party services for this purpose. I can revoke |          |
| Installation Instructions<br>Other versions                                                                                                 |                                                                                             | <b>Learning Python? Try JetBrains Acade</b> | my consent at any time by visiting the Opt-Out page.<br>[Y]es, I agree<br>[N]o, thanks<br>التاليف التي يتم التي يتم التي يتم التي يتم التي يتم التي يتم التي يتم التي يتم التي يتم التي يتم التي يتم الت                                                              |          |
| https://www.jetbrains.com/pycharm/download/download-thanks.html?platform=windows<br>疆<br>Type here to search                                | at the Toolboy Ann to download PuCharm<br>Ξi<br>$\circ$                                     |                                             | $~\sim$ root#<br>へ 国 □ 后 (1)<br>垦<br>4/19/2020                                                                                                    |          |

Fig 2.2 Pycharm IDE download

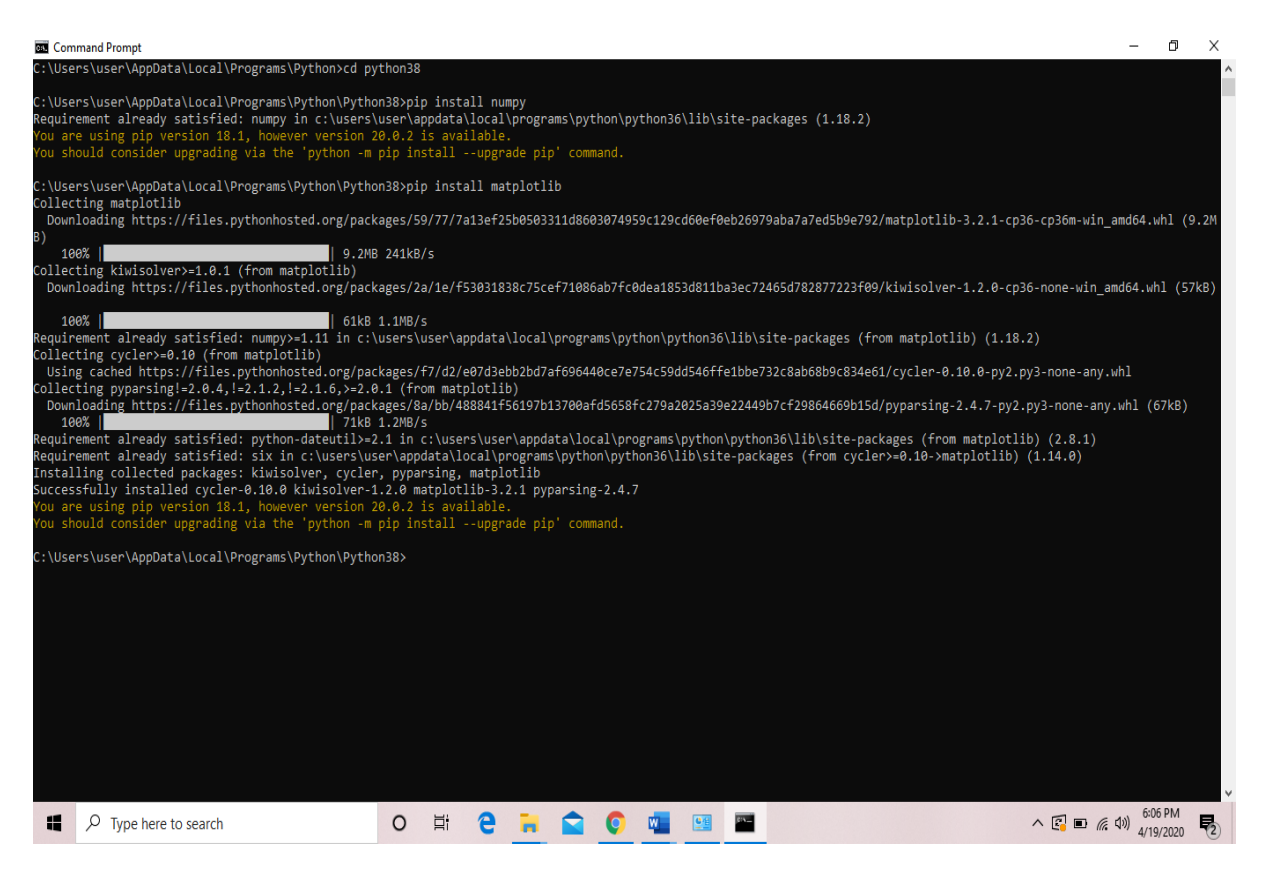

## Fig 2.3 Pandas, Scikit-learn, numpy Python library installation via command promptr.

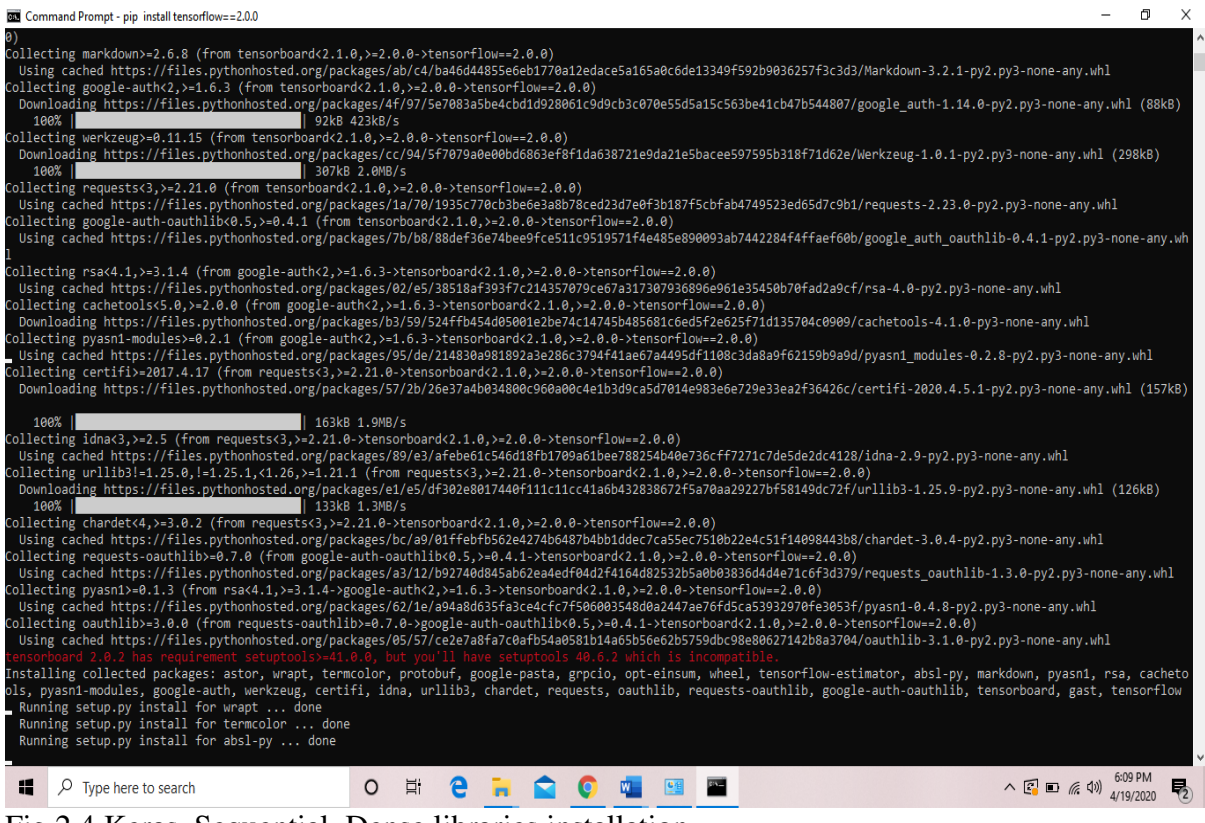

Fig 2.4 Keras, Sequential, Dense libraries installation

## **IMPLEMENTATION**

### **DATA SOURCE**

The dataset used was obtained from kaggle.

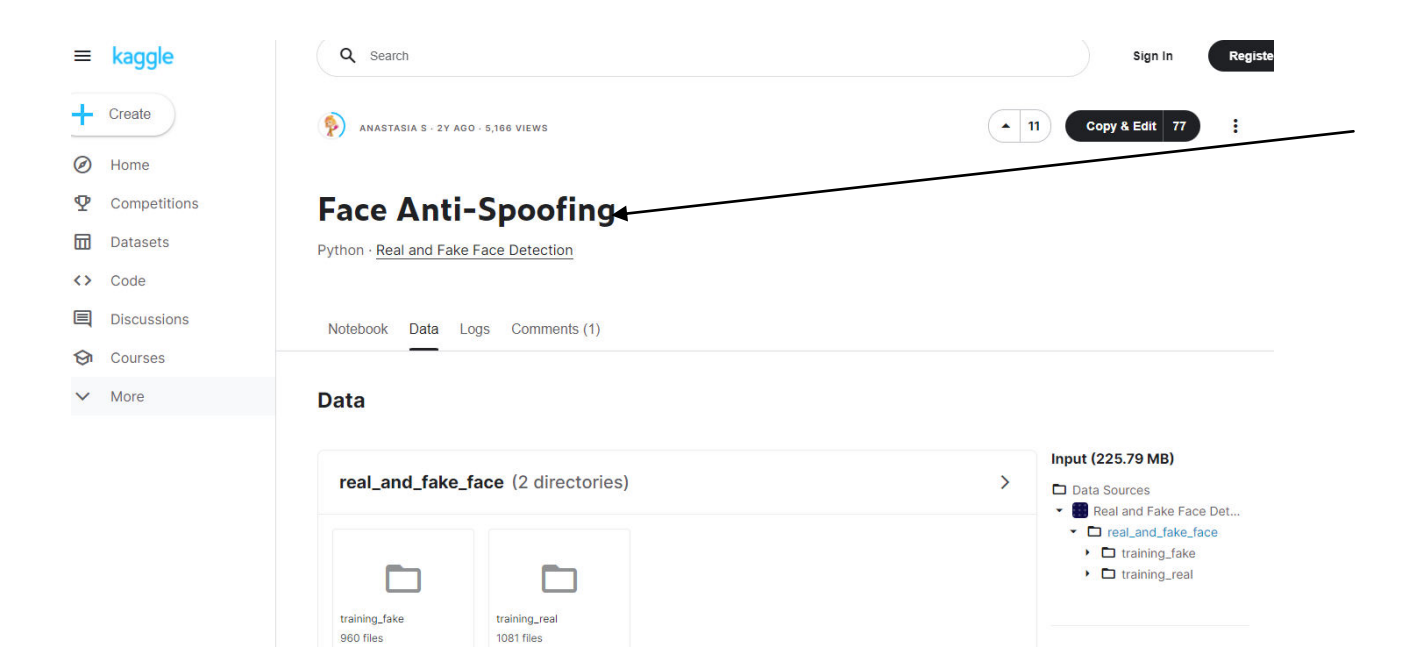

### 2.Start IDE

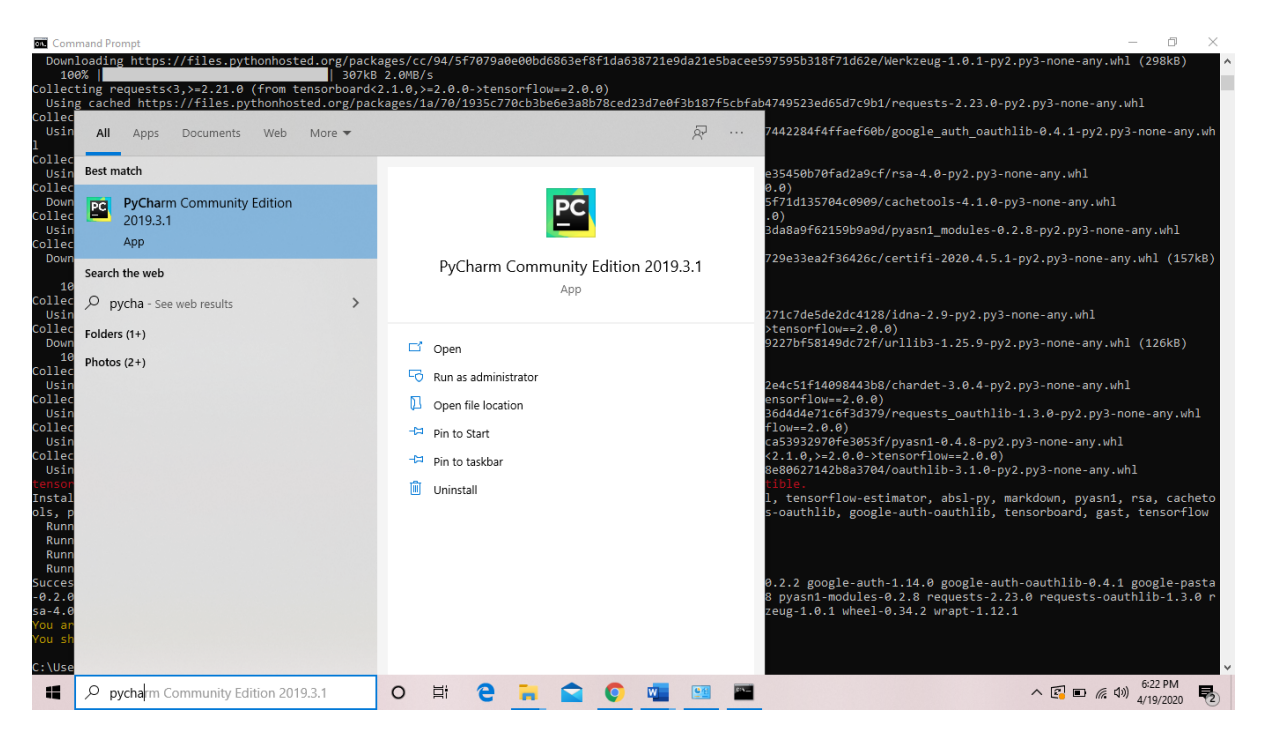

2.4 figure showing code construct of Random Forest implementation and Neural Network<br>  $\frac{1}{1}$   $\frac{1}{2}$   $\frac{1}{2}$   $\frac{1}{2}$   $\frac{1}{2}$   $\frac{1}{2}$   $\frac{1}{2}$   $\frac{1}{2}$   $\frac{1}{2}$   $\frac{1}{2}$   $\frac{1}{2}$   $\frac{1}{2}$   $\frac{1}{2}$   $\frac{1$ 

```
-1
\overline{2}eimport numpy as np
\overline{3}df = pd.read_csv("anti_spoofing.csv")
\overline{4}
```

```
2.4.1 Read in dataset
```
print("Shape: ", df.shape) print(list(df.columns)) print(df.head())

 $df$  cat = nd DataErame() 2.4.2 Print shape of dataset

```
df cat = pd.DataFrame()\biguplus for i in list(df.columns):
     df_cat['{}'] cat'.format(i)] = df[i].astype('category').copy()df_cat['{}'cat'.format(i)] = df_cat['{}'cat'.format(i)].cat.cocA
 print(df_cat.head())
```
2.4.3 Convert to machine readable format

```
print(df_cat.head())
X = np.array(df_cat.drop('class_cat', axis=1))y = np.array(df_cat['class_cat'])
```
2.4.4 Convert data to array category

```
from sklearn.model selection import KFold
from sklearn.ensemble import RandomForestClassifier
from sklearn.metrics import f1 score
from sklearn.metrics import accuracy score
from sklearn.metrics import recall score
```
2.4.5 import metrics and random forest classifier from sklearn

```
kf = KFold(n splits=5, random state=42)results = []results2 = []\frac{1}{2}for train_index, test_index in kf.split(X):
    X train, X test = X[train index], X[test index]
    y_train, y_test = y[train_index], y[test_index]
    model = RandomForestClassifier(n_estimators=100, random_state=24)
```
2.4.6 Split data to training and testing

```
Y train = keras.utils.to categorical(Y train, num classes)
Y test = keras.utils.to categorical(Y test, num classes)
from keras.models import Sequential
from keras.layers import Dense, Conv2D, Flatten
from keras.layers import MaxPooling2D, Dropout
model = Sequential()#add model Layers
model.add(Conv2D(32, kernel size=(5, 5),
                     activation='relu',
                     input shape=input shape))
model.add(MaxPooling2D(pool_size=(2, 2)))
# add second convolutional layer with 20 filters
model.add(Conv2D(64, (5, 5), activation='relu'))
# add 2D pooling layer
model.add(MaxPooling2D(pool_size=(2, 2)))
# flatten data
model.add(Flatten())
```
2.4.7 neural network model activation

```
print("f1-score: ", np.mean(results))
print("Accuracy:", np.mean(results2))
print("Recall:", np.mean(results3))
```
2.4.7 Show evaluation and result

#### 2.5 Figure Showing Result gotten

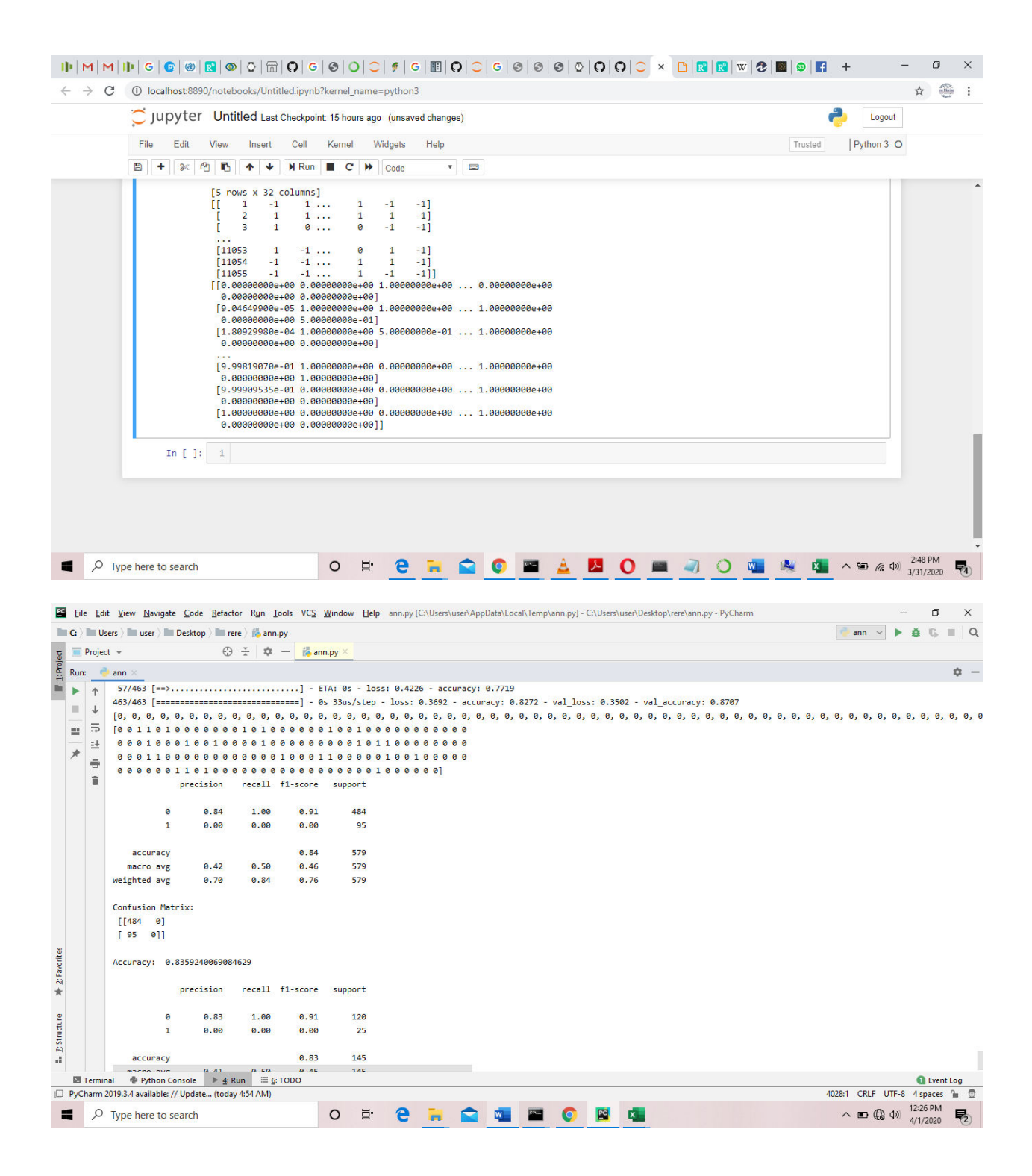

## **References**

[1] **[www.kaggle.com](http://www.kaggle.com/)**